# **Order Declined Pending 3rd Party Installment Msg Widget**

## Widget Use

Renders the message body for the email sent when the user selects to sign up and pay with a Buy Now Pay Later provider but approval is subject to further checks.

## Example

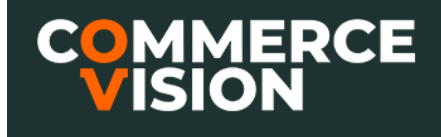

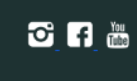

## Order #100019764 Payment Declined

Your attempt to complete the purchase of your order with zipMoney was declined

#### **Order Summary**

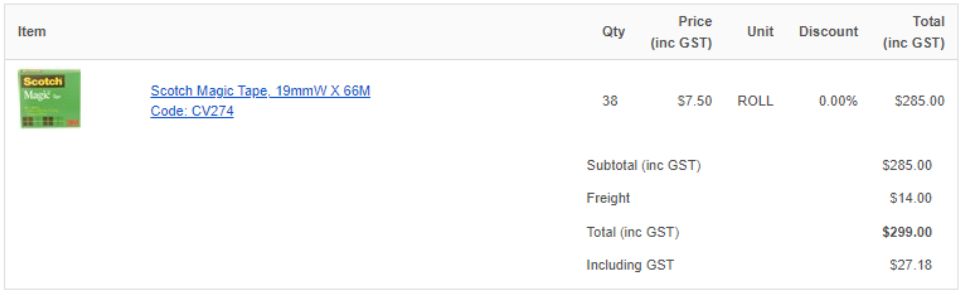

### Where can the Widget be placed?

Order Declined Pending 3rd Party Installment Email Template

## Widget Options

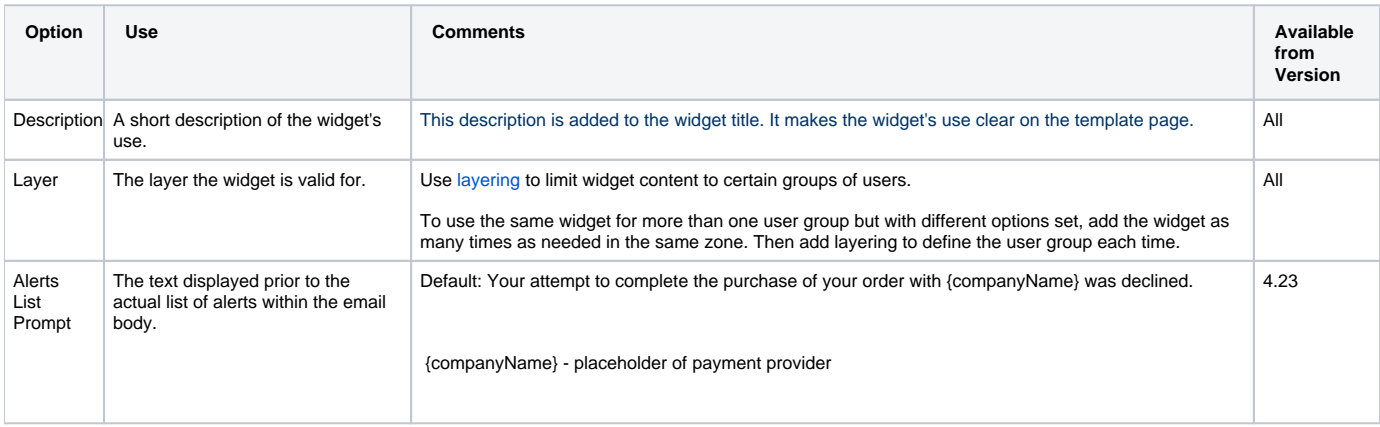

## Related Help

- [Buy Now, Pay Later Payright](https://cvconnect.commercevision.com.au/display/KB/Buy+Now%2C+Pay+Later+-+Payright)
- [Buy Now, Pay Later Zip](https://cvconnect.commercevision.com.au/display/KB/Buy+Now%2C+Pay+Later+-+Zip)
- [Buy Now, Pay Later Afterpay](https://cvconnect.commercevision.com.au/display/KB/Buy+Now%2C+Pay+Later+-+Afterpay)
- [Buy Now, Pay Later Openpay](https://cvconnect.commercevision.com.au/display/KB/Buy+Now%2C+Pay+Later+-+Openpay)
- [Buy Now, Pay Later](https://cvconnect.commercevision.com.au/display/KB/Buy+Now%2C+Pay+Later)